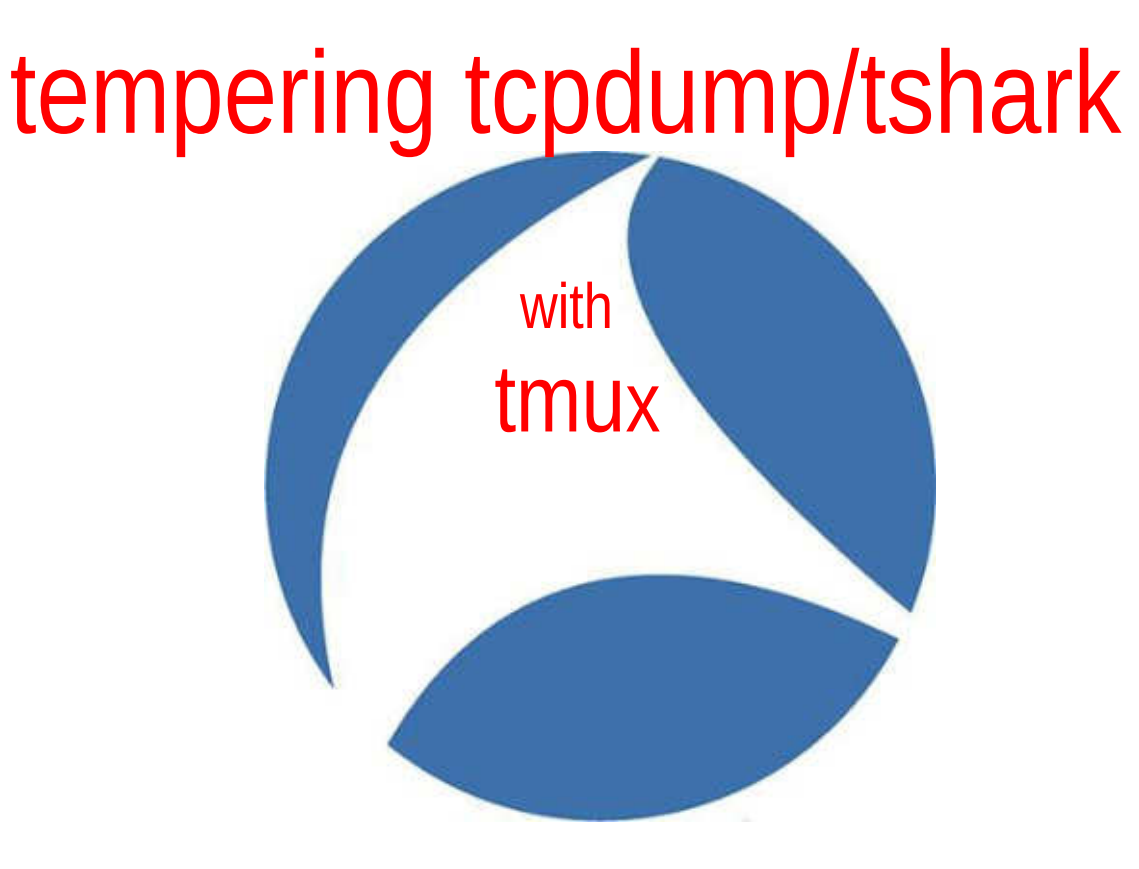

Boyd StephensNETELYSIS"

Complimentary Session(s)

#### **Session 4 – Hahn Auditorium**

12:45pm – 2:00pm, Tuesday

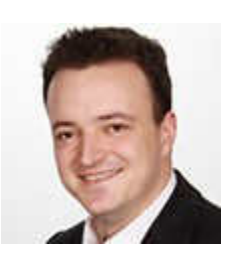

## **T-Shark for the Win**

Christian Landstrom

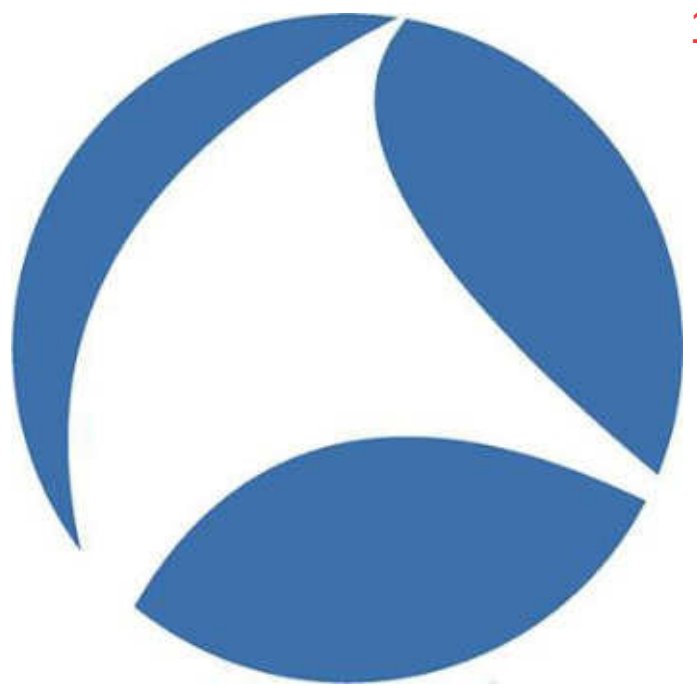

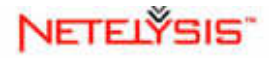

Complimentary Session(s)

#### **Session 31 – Hahn Auditorium**

12:45pm – 2:00pm, Thursday

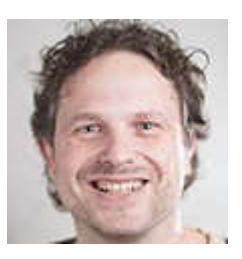

# **Using Wireshark Command Line Tools & Scripting**

Sake Blok

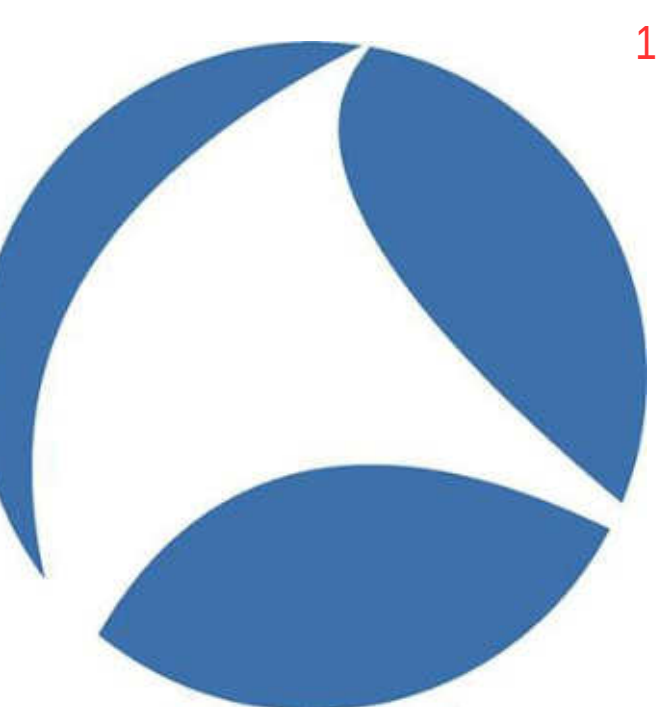

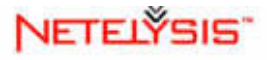

# Defining a Few Concepts/Terms

- Sessions
- Windows
- Panes
- Status Bar

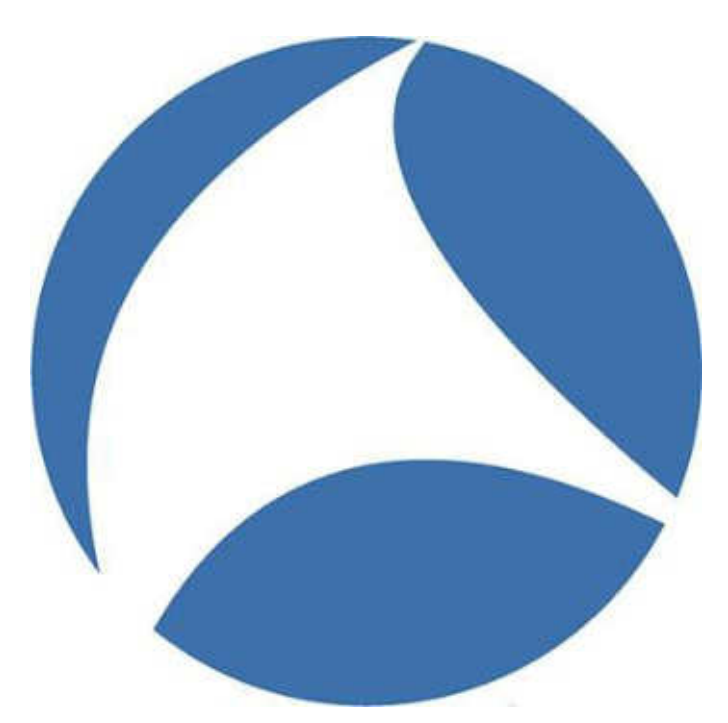

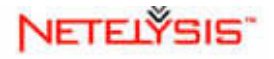

# Technical Tid-Bit

- **tmux [-2Cluv] [-c shell-command] [-f file] [-L socket-name] [-S socket-path] [command [flags]]**
- **tmux list-commands**
- **tmux commands, command short-cuts, key-bindings**

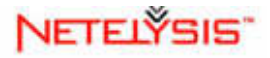

# creation and navigation sessions, windows and panes

command mode (commands)

- new-session -s, -t
- new-window -n, -t
- attach-session -t
- rename-session -t
- rename-window -t

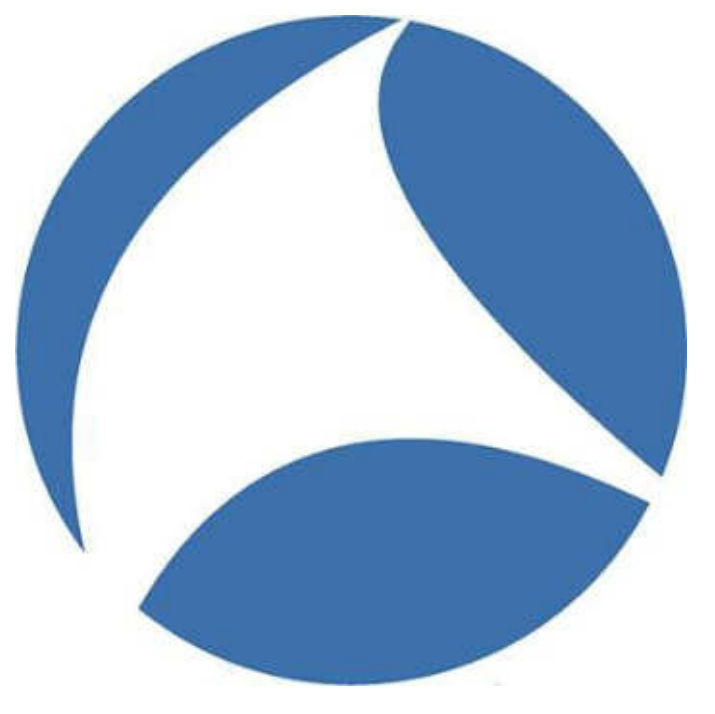

- select-window -t
- next-window/previous-window
- split-window -v, -h
- select-pane -U, -D, -L, -R
- display-panes
- choose-tree

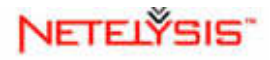

# existing/detaching, set-options, and key bindings

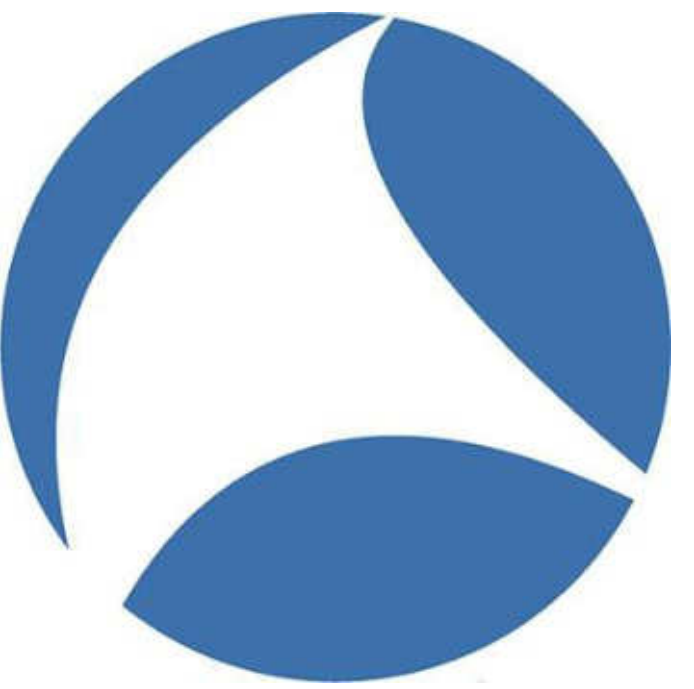

- set-option -g
- set-window-option -g
- prefix and key bindings

- detach-session
- kill-pane
- kill-window -t
- kill-session -t

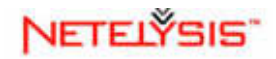

# creation and navigation sessions, windows and panes

- list-keys command/prefix
- command mode  $-$  (:)
- new-session -s, -t -
- new-window -n, -t  $(c)$
- attach-session  $-t (s)$
- rename-session  $-t ( $\$ )$
- rename-window  $-t ($ .)

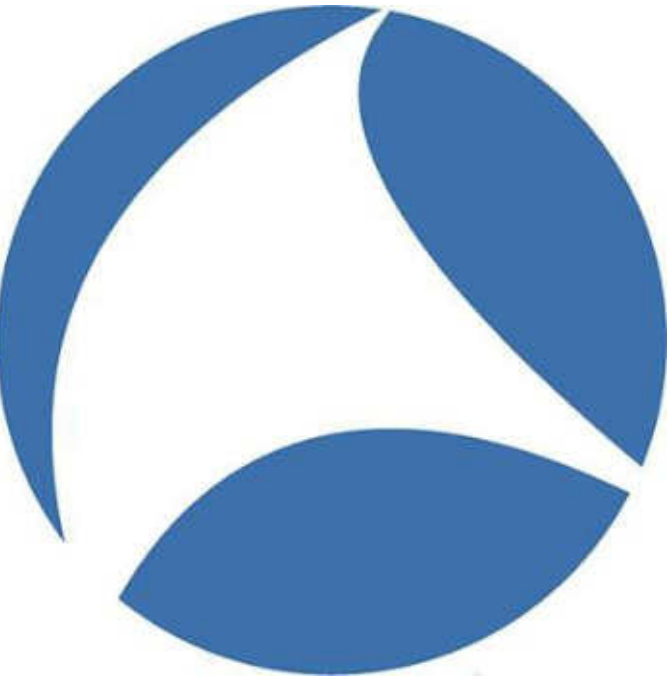

- select-window -t  $(0-9)$
- next-window/previous-window -(n), (p)
- split-window  $/-h -$  ("), (%)
- select-pane -U, -D, -L, -R (arrow keys), (o), (ctrl-o)
- display-panes (q)
- choose-sessions  $-$  (s), ()), (()
- where am  $I (m)$

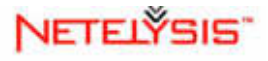

# existing/detaching, set-options, and key bindings

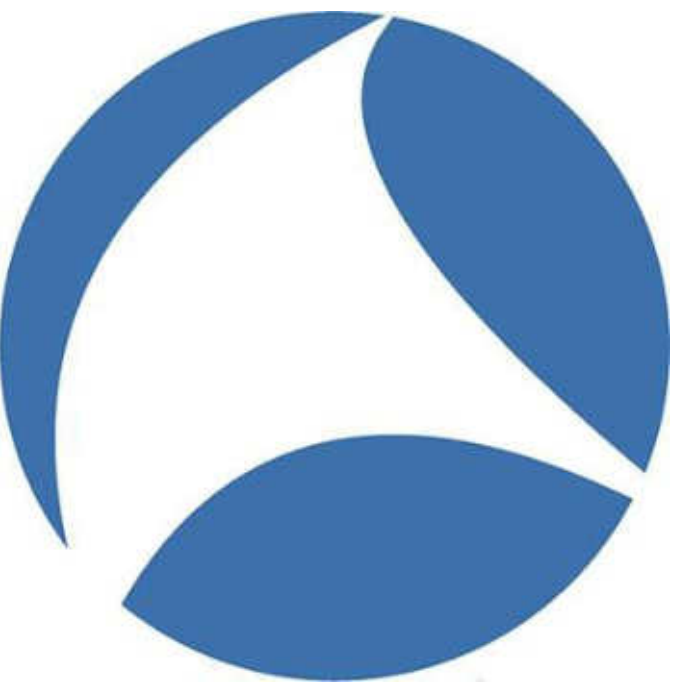

- set-option -g (mode-keys vi)
- set-window-option -q (history-limit n (number of lines))
- source-file & tmux.conf
- session: window.pane notation

- detach-client (d)
- $kill$ -pane  $(x)$
- $kill$ -window -t  $(\&)$
- kill-session -t (command)

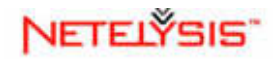

# more creation and navigation

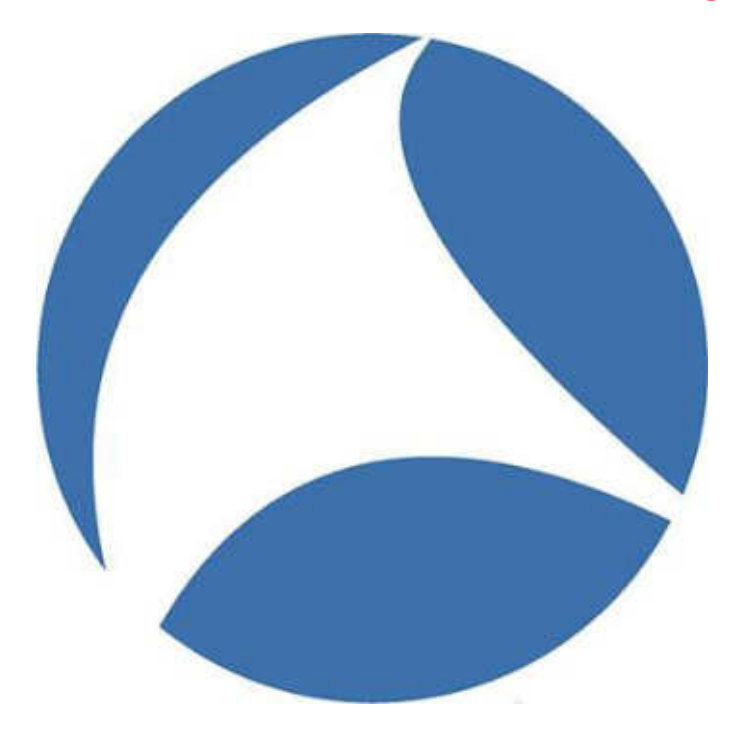

- zooming  $-$  (z)
- transition pane-to-window -(!)
- moving windows between session - (.)
- join-pane -s, -t (command)

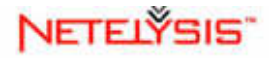

# text buffers and copy mode

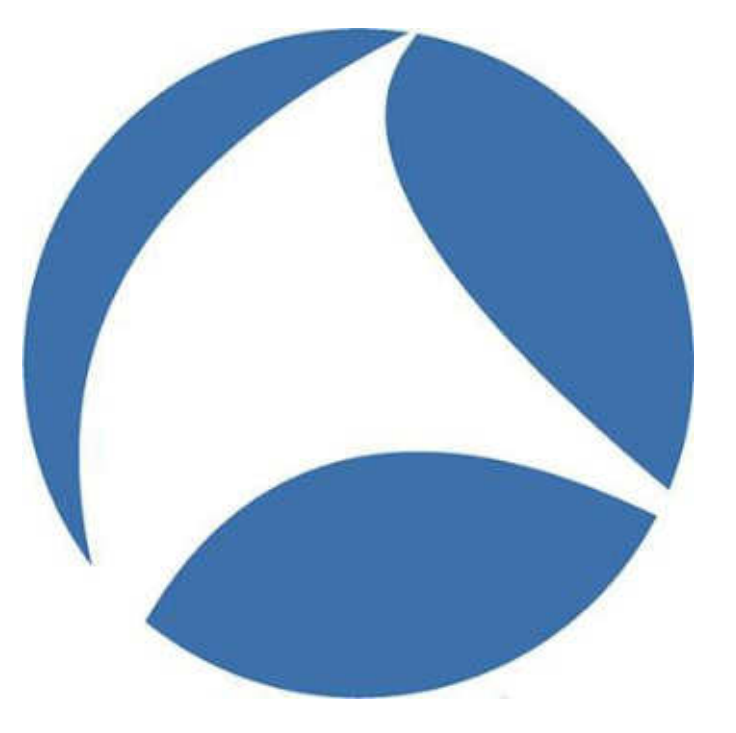

power of mode-key vi (ie  $h, j, k, l, l, ?, g, G, w, b, f, F...$ )

- enter copy mode  $-$  ([)
- highlight selection & copy -(space), (enter)
- paste selection  $-$  (1)
- capture-pane (command)
- list paste buffers  $(=)$
- save-buffer -b (command)

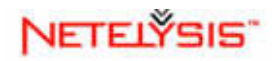

# pair programming/programmability

- tmux new-session -t oursession -s mysession (same user account)
- tmux -S /var/tmux/pairprog (creating tmux session using sockets)
- tmux -S /var/tmux/pairprog attach

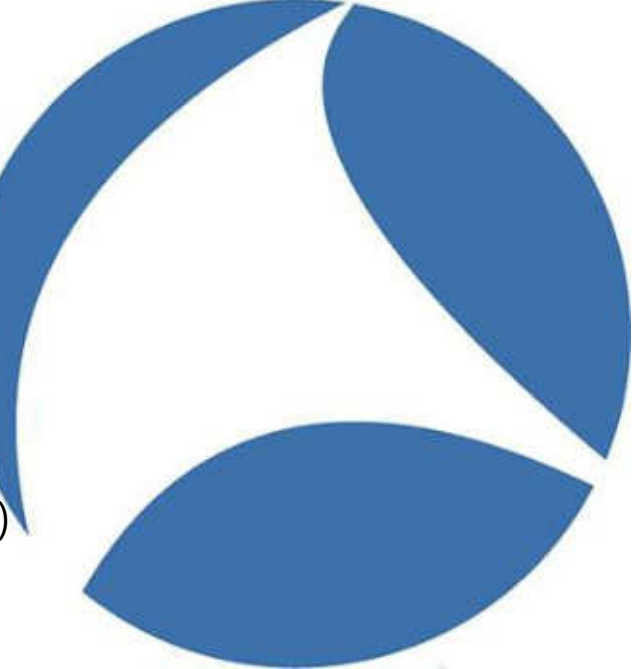

• very interesting scenario with multiple ssh users on a development box/vm/platform

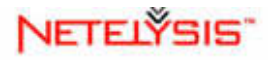

# extra interesting tid-bits

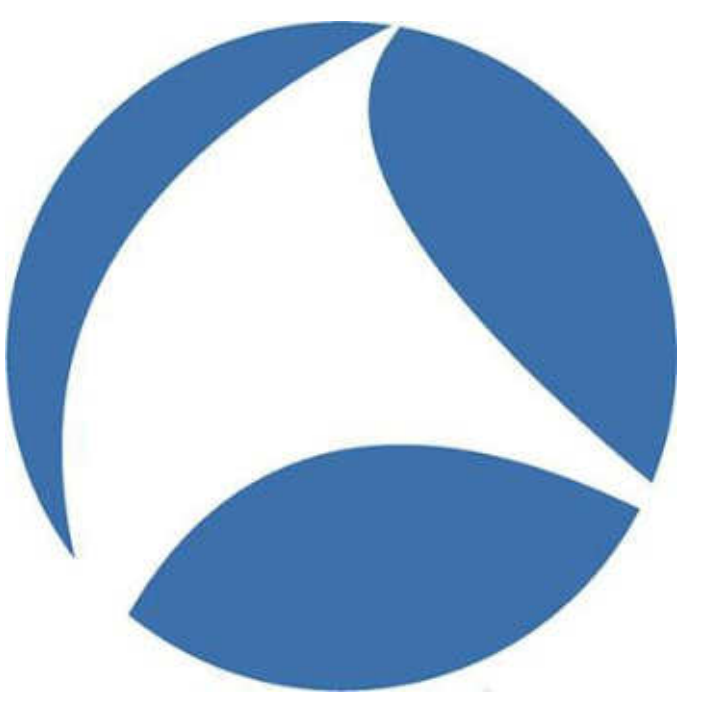

- prefix  $(?)$
- man tmux

- set-option -g visual-activity on
- set-window-option -g monitor-activity on
- set-window-option synchronize-panes on
- send-keys -t session: 4.1 'ls' C-m (command)
- has-session -t (command) & shell variable \$?

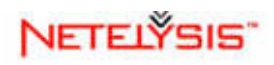

# Special Thanks….

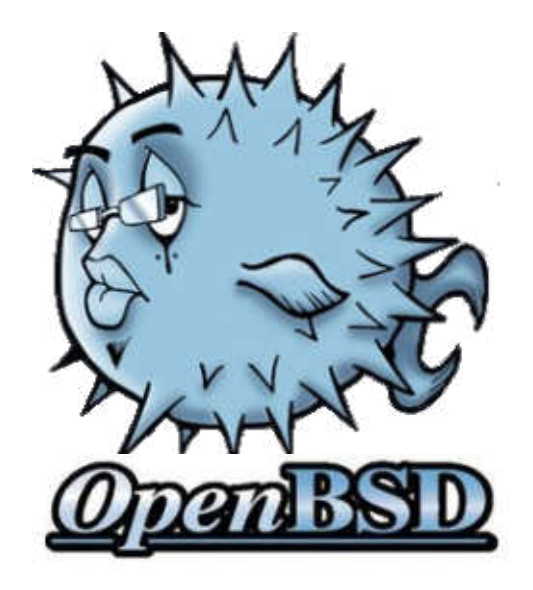

**OpenBSD developers** and particularly **Nicholas Marriott** and the tmux team subgroup!!

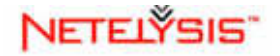

# Contact Information

# web:www.netelysis.com email: bstephens@netelysis.com tel: 334.213.1128

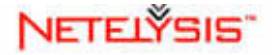